**ALGORITMA: Jurnal Ilmu Komputer dan Informatika**

Volume: 01, Number : 01, November 2017 ISSN 2598-6341 (online)

# *DRILL AND PRACTICE MODEL* **DALAM PEMBUATAN MEDIA PEMBELAJARAN INTERAKTIF PEMBENTUKAN OBJEK PRIMITIF SEDERHANA DUA DIMENSI**

**Edi Ismanto<sup>1</sup> , Eka Pandu Cynthia<sup>2</sup>**

<sup>1</sup>Universitas Muhammadiyah Riau <sup>2</sup>UIN Sultan Syarif Kasim Riau Email: <sup>1</sup>edi.ismanto@umri.ac.id, <sup>2</sup>eka.pandu.cynthia@uin-suska.ac.id

### **Abstrak**

Salah satu cara untuk meningkatkan profesionalitas pengajar adalah dengan membuat media pembelajaran interaktif sederhana yang memberikan keberhasilan luas pada suatu pembelajaran dan untuk implementasinya. Komputer Grafik merupakan salah satu keilmuan tentang proses untuk menghasilkan atau menciptakan suatu gambar berdasarkan deskripsi obyek maupun latar belakang yang terkandung pada gambar tersebut dengan menggunakan komputer, berawal dari objek dua dimensi yang kemudian berkembang menjadi objek tiga dimensi. Objek primitif paling sederhana berupa objek dua dimensi dibentuk dari algoritma-algoritma pembentukan objek dalam grafika komputer. Proses dan panjangnya algoritma tersebut sering kali dirasakan cukup menyulitkan pemahaman mahasiswa pada proses perkuliahan komputer grafik ini, dikarenakan hal tersebut maka penelitian ini bertujuan membuat sebuah media pembelajaran komputer grafik dengan topik pembentukan objek dua dimensi menggunakan model pembelajaran berbasis komputer *drill and practice*. Model ini dipilih karena memiliki kelebihan : interaktif dalam penyajian materi, dapat memberikan *feedback* langsung, penyimpanan data, kesabaran dan motivasi belajar. Lectora adalah sebuah *tools* (alat) pengembangan media berbasis *elearning*, juga sering dikenal sebagai perangkat lunak *(software) authoring tool* yaitu software yang memungkinkan penggabungan unsur teks, gambar, suara dan video menjadi sebuah multimedia pembelajaran yang interaktif. Perangkat lunak lectora ini akan membantu pembuatan media pembelajaran interaktif pada penelitian ini, sehingga dengan adanya media ini diharapkan mahasiswa lebih cepat dan mudah memahami perkuliahan komputer grafik terkhususnya untuk materi pembentukan objek dua dimensi.

**Kata kunci**: *Lectora Inspire, Komputer Grafik, Media Pembelajaran, Objek Dua Dimensi.*

#### **Abstract**

*One way to improve the professionalism of teachers is to create a simple interactive learning medium that provides widespread success in a lesson and for its implementation. Computer Graphics is one of the science of the process to produce or create an image based on the description of the object and the background contained in the image using the computer, started from a two-dimensional object that later developed into a three-dimensional object. The simplest primitive object is a two-dimensional object formed from object-forming algorithms in computer graphics. The process and the length of the algorithm is often felt quite difficult for students understanding in the computer lecturing process of this graph, because it is aimed at making a computer graphics learning media with the topic of the formation of twodimensional object using computer-based learning model drill and practice. This model is chosen because it has advantages: interactive in the presentation of the material, can provide direct feedback, data storage, patience and motivation to learn. Lectora is an e-learning based media development tool, also commonly known as software (authoring tool) software that enables the incorporation of text, image, sound and video elements into an interactive learning multimedia. Lectora software will help the making of interactive learning media in this research, so that with this media, students are expected to more quickly and easily understand the computer lectures graphs especially for material formation of two-dimensional objects.*

**Keywords**: *Lectora Inspire, Computer Graphics, Learning Media, Two Dimensional Objects.*

#### **1. PENDAHULUAN**

#### **Latar Belakang**

Revolusi dalam cara belajar bukannya meninggalkan kebiasaan membaca atau mendengar seperti halnya yang selama ini dilakukan. Tapi revolusi ini lebih dititikarahkan pada pengalihan media yang

digunakan. Buku yang selama ini dipandang efektif sebagai media belajar tetapi pada realitanya mulai ditinggalkan sebab sangat monoton yang berakibat cepat menimbulkan kebosanan. Apalagi model pembelajaran *classical* dimana guru dan murid berada dalam satu lokal kelas yang menjemukan.

Dalam hal pembelajaran, komputer yang berbasiskan multimedia dimanfaatkan sebagai media perantara untuk mencapai tujuan pembelajaran tersebut. Dengan menggunakan teknologi multimedia maka

seorang pengguna dapat langsung berinteraksi dengan objek yang dipelajarinya. Dari segi kemudahan maka pemanfaatan multimedia ini lebih praktis, pengguna tidak tersekat oleh ruang dan waktu karena belajar dapat dilakukan dimana dan kapanpun. Hanya dengan menyediakan peralatan pendukung maka belajar dapat dilakukan dengan nyaman. Salah satu pemanfaatan multimedia dalam bidang pembelajaran adalah dengan membuat media belajar (Diartono, 2008).

Komputer Grafik merupakan salah satu keilmuan tentang proses untuk menghasilkan atau menciptakan suatu gambar berdasarkan deskripsi obyek maupun latarbelakang yang terkandung pada gambar tersebut dengan menggunakan komputer, berawal dari objek dua dimensi yang kemudian berkembang menjadi objek tiga dimensi. Objek primitif paling sederhana berupa objek dua dimensi dibentuk dari algoritma-algoritma pembentukan objek dalam grafika komputer. Proses dan panjangnya algoritma tersebut sering kali dirasakan cukup menyulitkan pemahaman mahasiswa pada proses perkuliahan ini.

Lectora adalah sebuah *tools* (alat) pengembangan media berbasis *e-learning*, juga sering dikenal sebagai perangkat lunak *(software) authoring tool* yaitu *software* yang memungkinkan penggabungan unsur teks, gambar, suara dan video menjadi sebuah multimedia pembelajaran yang interaktif. Perangkat lunak lectora ini akan membantu pembuatan media pembelajaran interaktif pada penelitian ini, sehingga dengan adanya media ini diharapkan mahasiswa lebih cepat dan mudah memahami perkuliahan komputer grafik terkhususnya untuk materi pembentukan objek dua dimensi.

### **Tujuan**

Tujuan penelitian ini adalah membuat sebuah media pembelajaran interaktif untuk mata kuliah komputer grafik pada materi pembentukan objek primitif sederhana dua dimensi menggunakan model pembelajaran *drill and practice*.

#### **Perumusan Masalah**

Sebagaimana telah diuraikan dalam latar belakang di atas, maka perumusan masalah dari penelitian ini adalah :

- 1. Bagaimana membuat sebuah media pembelajaran yang interaktif dengan mengimplementasikan model *drill and practice.*
- 2. Bagaimana model pembelajaran *drill and practice* dapat diterapkan pada perkuliahan komputer grafik terutama pada materi pembentukan objek primitive sederhana dua dimensi.

### **Kerangka Kerja Penelitian**

Kerangka kerja pada penelitian ini dapat dilihat pada Gambar 1. di bawah ini :

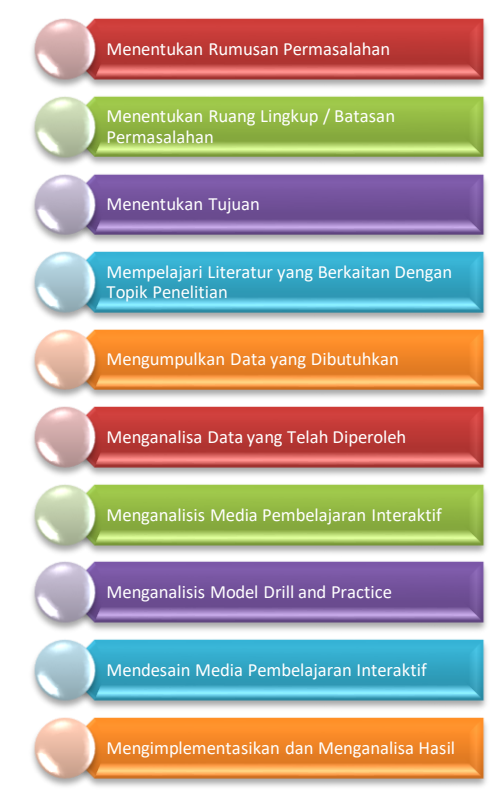

Gambar 1. Kerangka Kerja Penelitian

### **2. LANDASAN TEORI**

#### **Model Drill and Practice**

Model pembelajaran Drill and Practice merupakan teknik pengajaran yang dilakukan berulang kali untuk mendapatkan keterampilan dan dibutuhkan untuk mengingat secara matematis. Metode *Drill and Practice* tepat diterapkan dalam pembelajaran materi hitungan, bahasa asing dan peningkatan perbendaharaan kata-kata (*vocabulary*).

Metode *Drill and Practice* memiliki lima fase pembelajaran yang meliputi :

- 1. Mendapatkan tujuan-tujuan,
- 2. Mendemonstrasikan pengetahuan atau *skill*,
- 3. Memberikan latihan-latihan yang dibimbing,
- 4. Mengecek pemahaman dan memberi *feedback,*
- 5. Memberikan latihan lanjut (McDonough, Sharon K. 2005).

Sehingga diharapkan metode ini dapat diterapkan pada materi Pembentukan Objek Primitif Sederhana Dua Dimensi perkuliahan Komputer Grafik ini.

### **Objek Primitif Sederhana Dua Dimensi**

### **ALGORITMA: Jurnal Ilmu Komputer dan Informatika**

Volume: 01, Number : 01, November 2017 ISSN 2598-6341 (online)

Dikatakan objek primitif sederhana adalah karena objek yang dibentuk merupakan objek paling dasar dan sederhana dalam komputer grafik yang berdimensi ruang dua (2D). namun walaupun sederhana, pada kenyataanya tidak sesederhana proses pembuatannya terutama perhitungan manual. Algoritma pembentukan objekobjek ini ada beragam dan langkah penyelesaiannya sangat panjang. Pada penelitian ini akan dicontohkan proses pembuatan objek Garis menggunakan algoritma DDA (Digital Differential Analyzer) dan algoritma Bresenham serta pembentukan Lingkaran dan Ellips menggunakan algoritma Midpoint.

### **Pembentukan Garis Menggunakan Algoritma Bresenham**

Langkah-langhkahnya :

- 1. Tentukan dua titik yang akan dihubungkan
- 2. Tentukan yang menjadi titik awal  $(X_0, Y_0)$  dan titik akhir  $(X_1, Y_1)$
- 3. Hitung ∆X dan ∆Y

 $\Delta X = X_1 - X_0$  dan  $\Delta Y = Y_1 - Y_0$ 

- 4. Hitung Parameter ( $P_k$ ) = 2  $\Delta Y \Delta X$
- 5. Untuk setiap  $X_k$ , sepanjang jalur garis, dimulai dengan  $k = 0$ ,

bila  $P_k < 0$ , maka titik selanjutnya adalah

 $(X_k+1, Y_k)$  dan  $P_{k+1} = P_k + 2 \Delta Y$ 

bila tidak, maka titik selanjutnya adalah

 $(X<sub>k</sub>+1, Y<sub>k</sub>+1)$  dan P<sub>k+1</sub> = P<sub>k</sub> + 2 ΔY - 2 ΔX

6. Ulangi langkah ke 5 untuk menentukan posisi pixel selanjutnya, sampai  $X = X1$  dan  $Y = Y1$  (titik akhir)

### **Pembentukan Garis Menggunakan Algoritma DDA**

Langkah-langkahnya :

- 1. Tentukan dua buah titik
- 2. Tentukan yang menjadi titik awal  $(X_0, Y_0)$  dan titik akhir  $(X_1, Y_1)$

3. Hitung ∆X dan ∆Y

 $\Delta X = X_1 - X_0$  dan  $\Delta Y = Y_1 - Y_0$ 

4. Bandingkan absolut (∆X) dan (∆Y)

Jika |∆X| > |∆Y| maka nilai Step = |∆X| Jika tidak, maka nilai Step =  $|\Delta Y|$ 

5. Hitung penambahan koordinat pixel, yaitu :

 $X$  increment =  $\Delta X /$  Step  $Y$  increment =  $\Delta Y /$  Step

6. Hitung koordinat selanjutnya, menggunakan :

 $X = X + X$  increment  $Y = Y + Y$  increment

- 7. Posisi pixel ditentukan dengan pembulatan nilai koordinat tersebut.
- 8. Ulangi langkah diatas untuk posisi selanjutnya sampai  $X = X_1$  dan  $Y = Y_1$

### **Pembentukan Lingkaran Menggunakan Algoritma Midpoint**

Langkah-langkahnya :

1. Input Jari-jari R dan koordinat pusat lingkaran (Xc, Yc), Kemudian tentukan koordinat untuk titik awal, yaitu :  $(X_0, Y_0) = (0, R)$ , Lalu tentukan titik simetri untuk 7 oktan lainnya dengan menggunakan table koordinat simetri 8 oktan.

Jika pusat lingkaran bukan di titik (0,0) maka tambahkan titik awal dengan titik pusat, yaitu :

 $X = Xo + Xc$ , dan  $Y = Y_0 + Y_0$ 

2. Hitung nilai awal untuk parameter keputusan (Po),

 $Pk = 1 - R$ 

3. Untuk setiap Xk, mulai dari k = 0, lakukan langkah-langkah berikut :

jika (Pk < 0) maka titik selanjutnya adalah :

 $X_{k+1} = X_{k+1}$ 

Volume: 01, Number : 01, November 2017 ISSN 2598-6341 (online)

 $Y_{k+1} = Y_k$  $P_{k+1} = P_k + 2X_{k+1} + 1$ 

- 4. Tentukan titik simetri untuk 7 oktan lainnya dengan menggunakan tabel koordinat simetri 8 oktan.
- 5. Untuk lingkaran dengan pusat bukan di (0,0),bpindahkan setiap posisi pixel hasil perhitungan (X,Y) dengan rumus :

 $X = X + Xc$  $Y = Y + Yc$ 

6. Ulangi langkah 3 selama (X < Y) dan hentikan ketika  $X \geq Y$ 

## **Pembentukan Ellips Menggunakan Algoritma Midpoint**

Langkah-langkahnya :

- 1. Tentukan nilai Rx, Ry, Pusat Ellips (Xc, Yc) dan Titik Awal Ellips  $(X_0, Y_0) = (0, Ry)$
- 2. Hitung nilai awal parameter keputusan di Region 1 (P1) :

 $P1_0 = Ry^2 - (R_x^2.R_y) + \frac{1}{4}R_x^2$ 

3. Untuk semua Xk di region 1, dimulai dari  $k = 0$ , Lakukan pemeriksaan berikut :

jika ( $P1_k$ < 0) maka titik selanjutnya adalah :

 $(X_k+1, Y_k)$  $P1_{k+1} = P1_k + (2R_y^2.X_{k+1}) + R_y^2$ 

jika (P1<sub>k</sub>≥0) maka titik selanjutnya adalah :

 $(X_k+1, Y_k-1)$  $P1_{k+1} = P1_k + (2R_y^2 \cdot X_{k+1}) - (2R_x^2 \cdot X_{k+1}) + R_y^2$ 

4. Ulangi langkah 3 untuk region 1 sampai memenuhi kondisi :

 $2R_y^2 X \geq 2R_x^2 Y$ 

5. Jika pencarian titik untuk region 1 sudah selesai, selanjutnya hitung nilai awal dari parameter keputusan di region 2 (P2) menggunakan titik akhir region 1 sebagai  $(X_0, Y_0)$  dengan rumus :

 $P2_0 = R_y^2 (X_0 + 1/2)^2 + R_x^2 (Y_0 - 1)^2 - R_x^2 R_y^2$ 

6. Untuk setiapYk di region 2 dimulai dari  $k = 0$ , lakukan pemeriksaan berikut :

jika (P2<sub>k</sub> $\geq$  0) maka titik selanjutnya adalah :

 $(X_k, Y_{k-1})$  $P2_{k+1} = P2_k + (2R_x^2 \cdot Y_{k+1}) + R_x^2$ 

jika (P2k< 0) maka titik selanjutnya adalah :

 $(X_k+1, Y_k-1)$  $P2_{k+1} = P2_k + (2R_y^2 \cdot X_{k+1}) - (2R_x^2 \cdot X_{k+1}) + R_y^2$ 

- 7. Selama  $(Y > 0)$  maka ulangi langkah 6 untuk region 2, ketika (Y  $\leq$  0) maka proses pencarian titik di region 2 dihentikan.
- 8. Tentukan titik simetris pada tiga kuadan lainnya.
- 9. Tambahkan setiap titik yang dihasilkan dengan titik pusat ellips (Xc, Yc) dengan rumus :

 $X = X + Xc$  $Y = Y + Yc$ 

# **3. ANALISA DAN HASIL**

Sesuai dengan tahapan-tahapan model *drill and practice*, berikut desain implementasi pembuatan media pembelajaran interaktif daam materi pembentukan objek primitif sederhana dua dimensi perkuliahan komputer grafik ini :

### **Tahap 1 :** Mendapatkan Tujuan-Tujuan

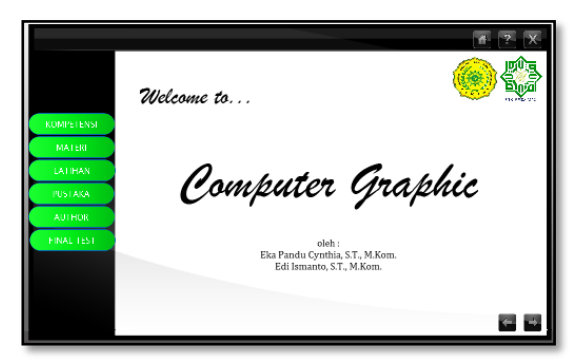

Gambar 1. Tampilan Awal

### **ALGORITMA: Jurnal Ilmu Komputer dan Informatika**

Volume: 01, Number : 01, November 2017 ISSN 2598-6341 (online)

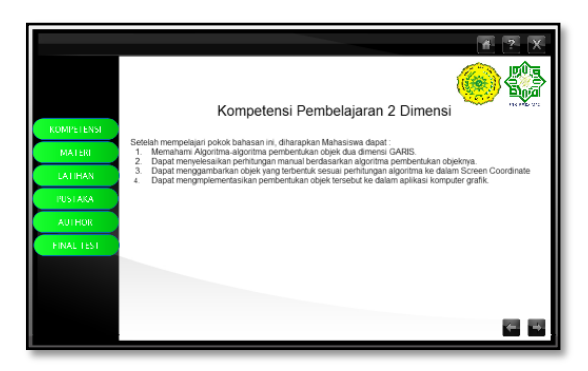

Gambar 2. Tahapan Mendapatkan Tujuan (Kompetensi Pembelajaran)

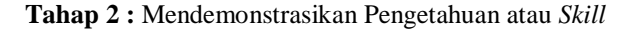

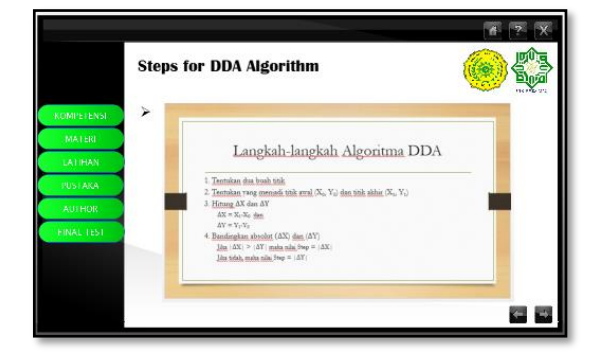

Gambar 3 (a).

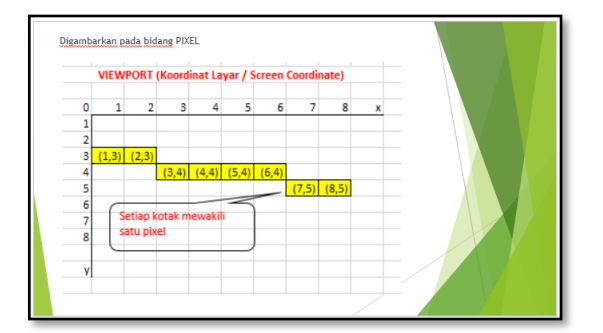

Gambar 3 (b). Mendemonstrasikan Pengetahuan atau Skill

**Tahap 3 :** Memberikan Latihan-Latihan Terbimbing

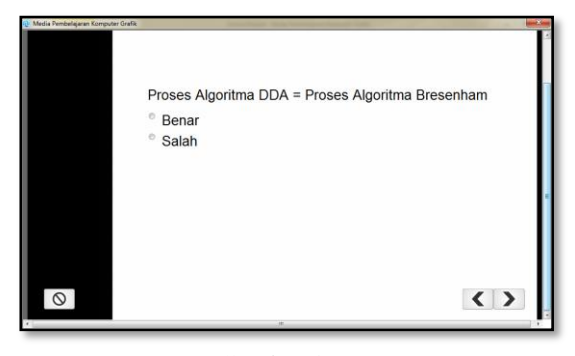

Gambar 4 (a).

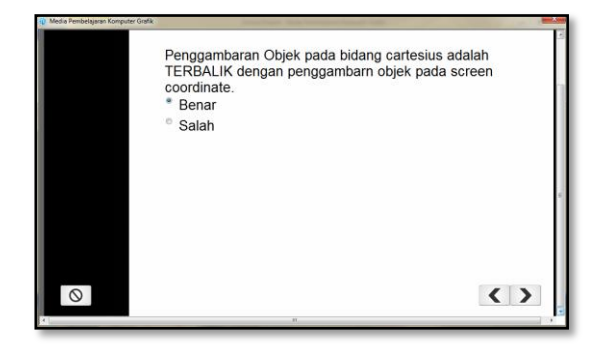

Gambar 4 (b). Memberikan Latihan

**Tahap 4 :** Mengecek Pemahaman dan Memberi *Feedback*

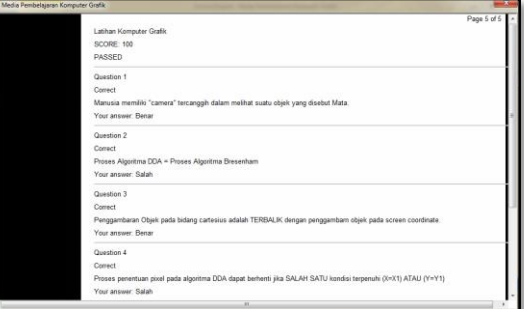

Gambar 5. Memberikan *Feedback*

**Tahap 5 :** Memberikan Latihan Lanjut

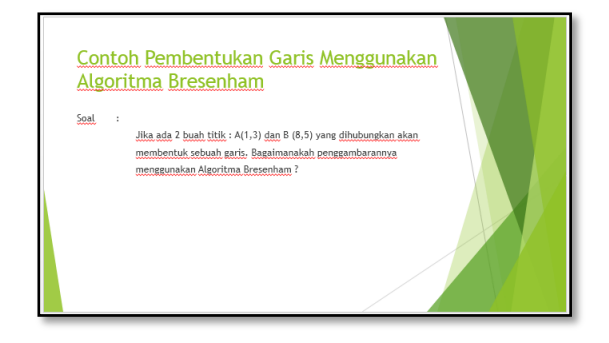

Gambar 6. Memberikan Latihan Lanjut

*Program Studi Pendidikan Kimia Universitas Sebelas Maret.* ISSN 2337-9995.

#### **4. PENUTUP**

### **Kesimpulan**

Pada penelitian ini, lectora dapat membangun media pembelajaran interaktif pembentukan objek sederhana dua dimensi pada perkuliahan komputer grafik, menggunakan model pembelajaran *Drill and Practice*.

#### **Saran**

Untuk pengembangan media pembelajaran interaktif yang lebih baik kedepannya, terdapat beberapa usulan :

- 1. Media pembelajaran interaktif dapat diakses secara *online*, baik berbasis website maupun *mobile*.
- 2. Media pembelajaran komputer grafik ini terdapat *tools* yang dapat menggambar secara langsung proses pembentukan *image*.

### **5. DAFTAR PUSTAKA**

- DIARTONO, AGUS DWI. (2008). Media Pembelajaran Desain Grafis Menggunakan Photoshop Berbasis Multimedia. *Jurnal Teknologi Informasi DINAMIK Volume XIII, No.2, Juli 2008 : 155-167.* ISSN : 0854-9524.
- NUGROHO, SENO ADI. et al. Penerapan Metode Drill And Practice Dilengkapi Modul Untuk Meningkatkan Keaktifan dan Prestasi Belajar Pada Materi Pokok Hidrolisis Garam Kelas XI IPA 5 SMA Negeri 7 Surakarta Tahun Pelajaran 2012/2013. *Jurnal Pendidikan Kimia (JPK), Vol. 2 No. 4 Tahun 2014 Program Studi Pendidikan Kimia Universitas Sebelas Maret.* ISSN 2337- 9995.
- McDONOUGH, SHARON K. (2005). Way Beyond Drill and Practice: Foreign Language Lab Activities in Support of Constructivist Learning. *Int'l J of Instructional Media*. Vol. 28(1).
- NURHAYATI, FITRI. et al. (2013). Efektifitas Pembelajaran Dengan Metode Drill And Practice dan Learning Cycle 5E Disertai Media Pembelajaran Crossword Puzzle Terhadap Prestasi Belajar Siswa Pada Materi Pokok Hidrokarbon Kelas X Semester Genap SMA Negeri Kebakkramat Tahun Pelajaran 2012/2013. *Jurnal Pendidikan Kimia (JPK), Vol. 2 No. 3 Tahun 2013*